# Aplikasi *Virtual Tour* pada Ruang Pelayanan RSUD Dr. Soedarso Pontianak

Nur Harsi Yurida<sup>#1</sup>, Anggi Srimurdianti Sukamto<sup>#2</sup>, Hafiz Muhardi<sup>#3</sup> *#Program Studi Informatika Universitas Tanjungpura Jl. Prof. Dr. H. Hadari Nawawi, Pontianak 78124*

<sup>1</sup>yuridanurharsi@gmail.com <sup>2</sup>anggidianti@informatika.untan.ac.id <sup>3</sup>hafiz.muhardi@informatika.untan.ac.id

*Abstrak***— RSUD. Dr. Soedarso merupakan rumah sakit rujukan tertinggi tingkat propinsi, sehingga rumah sakit ini banyak dikunjungi keluarga maupun kerabat pasien yang datang dari berbagai daerah. Informasi yang diberikan oleh rumah sakit tentang lokasi ruang pelayanan tersebut hanyalah berdasarkan penjunjuk arah yang ada di setiap simpang lorong rumah sakit. Hal tersebut menyulitkan pengunjung karena harus menghafal jalur lorong yang akan dituju atau hanya mengandalkan plang yang tersedia. Dengan permasalahan yang ditemui, maka dibuatkan suatu sarana penyajian informasi yang dapat memudahkan pengunjung dalam mencari ruangan yang ada, salah satunya dapat berupa** *Virtual Tour* **yang dikombinasikan dengan denah lokasi ruangan pada RSUD. Dr. Soedarso.** *Virtual Tour* **merupakan teknik fotografi untuk menampilkan foto suatu lokasi secara berkelanjutan (***continuously)***, tidak terpotong (***seamless)* **dan tanpa tepi (***borderless)* **dalam sudut pandang 360<sup>0</sup> . Melalui aplikasi** *Virtual Tour* **yang dikombinasikan dengan pemandu arah yang berupa denah lokasi ruangan yang ada, diharapkan dapat memudahkan pengunjung dalam mencari lokasi ruang pelayanan dengan melihat lingkungan secara lebih nyata melalui dunia maya. Proses pembuatan aplikasi dimulai dari pengambilan gambar yang menggunakan kamera digital SLR dengan lesa** *fish eye,* **penggabungan gambar menjadi gambar panorama** *spherical* **dengan teknik** *stitching***. Aplikasi ini melakukan pengujian** *black-box* **dan** *User Acceptance Test* **(UAT). Berdasarkan hasil pengujian** *black-box* **dapat dikethaui bahwa aplikasi telah sesuai dengan kebutuhan dan dapat berjalan dengan baik. Hasil dari pengujian UAT yang dihitung menggunakan skala likert didapatkan hasil rata-rata 86,1% dan dinilai sangat baik. Dapat disimpulkan bahwa Aplikasi** *Virtual Tour* **pada RSUD. Dr. Soedarso ini telah berhasil dibuat dan dapat membantu pengguna daam menemukan ruangan pada RSUD. Dr. Soedarso melalui denah lokasi yang diberikan.**

Kata kunci— RSUD. Dr. Soedarso, *Virtual Tour* , Teknik *stitching*

#### I. PENDAHULUAN

Rumah sakit merupakan salah satu dari sarana kesehatan tempat menyelenggarakan upaya kesehatan. Upaya kesehatan adalah setiap kegiatan untuk memelihara dan meningkatkan kesehatan yang bertujuan untuk mewujudkan derajat kesehatan yang optimal bagi masyarakat.[4].Rumah Sakit

Umum Daerah Dr. Soedarso merupakan salah satu rumah sakit milik pemerintah di Pontianak, Kalimantan Barat. Berdasarkan Peraturan Gubernur Kalimantan Barat Nomor 71 Tahun 2008 tentang Tugas Pokok, Fungsi dan Tata Kerja Rumah Sakit Umum Daerah Dokter Soedarso, maka rumah sakit ini ditetapkan menjadi rumah sakit rujukan tertinggi tingkat propinsi dan juga sebagai Lembaga Teknis Daerah (LTD) tipe Kelas B Pendidikan. Berdasarkan Keputusan Menteri Kesehatan Republik Indonesia nomor HK.03.05/III/3970/09 tentang penetapan Rumah Sakit Umum Daerah Dokter Soedarso Pontianak Kalimantan Barat ditetapkan sebagai rumah sakit pendidikan, dalam hal ini bekerja sama dengan Fakultas Kedokteran Universitas Tanjungpura Pontianak. RSUD. Dr. Soedarso memiliki ruang pelayanan yang tersebar pada gedung yang memiliki luas 21.735,54 m 2 . Ruang pelayanan yang dimaksud merupakan ruang perawatan, ruang pengambilan obat jaminan kesehatan nasional (JKN) rawat jalan, ICU, ruang endoskopi, ruang instalasi diagnostic, ruang *medical check-up,* klinik fisioterapi, ruang operasi, apotek, dan lain sebagainya.

RSUD. Dr. Soedarso merupakan rumah sakit rujukan tertinggi tingkat propinsi, sehingga rumah sakit ini banyak dikunjungi keluarga maupun kerabat pasien yang datang dari berbagai daerah. Tidak sedikit dari mereka yang merasa bingung untuk mencari lokasi ruang pelayanan. Informasi yang diberikan oleh rumah sakit tentang lokasi ruang pelayanan tersebut hanyalah berdasarkan penjunjuk arah yang ada di setiap simpang lorong rumah sakit. Hal tersebut menyulitkan pengunjung karena harus menghafal jalur lorong yang akan dituju atau hanya mengandalkan plang yang tersedia. Dengan permasalahan yang ditemui, maka dibuatkan suatu sarana penyajian informasi yang dapat memudahkan pengunjung dalam mencari ruangan yang ada, salah satunya dapat berupa *Virtual Tour* yang dikombinasikan dengan denah lokasi ruangan pada RSUD. Dr. Soedarso. *Virtual Tour* merupakan teknik fotografi untuk menampilkan foto suatu lokasi secara berkelanjutan (*continuously)*, tidak terpotong (*seamless)* dan tanpa tepi (*borderless)* dalam sudut pandang 360<sup>0</sup>. Melalui aplikasi Virtual Tour yang dikombinasikan dengan pemandu arah yang berupa denah lokasi ruangan yang ada, diharapkan dapat memudahkan pengunjung dalam mencari lokasi ruang pelayanan dengan melihat lingkungan secara lebih nyata melalui dunia maya.

## II. URAIAN PENELITIAN

#### *A. Virtual Tour*

*Virtual tour* adalah sebuah simulasi dari suatu lingkungan nyata yang ditampilkan secara *online,* biasanya terdiri dari kumpulan foto-foto panorama, kumpulan gambar yang terhubung oleh *hyperlink*, ataupun *video*, atau *virtual model*  dari lokasi yang sebenarnya, serta dapat menggabungkan unsur-unsur multimedia lainnya seperti efek suara, music, narasi, dan tulisan.[2].

Istilah *virtual tour* sering digunakan untuk menggambarkan berbagai macam *video* dan media berbasis fotografi. Kata "panorama" mengindikasikan sebuah pandangan yang tidak terputus. Karena panorama bisa berupa sekumpulan foto memanjang ataupun hasil pengambilan *video* yang kameranya dapat berputar/bergeser. Tetapi istilah "*panoramic tour"* dan *virtual tour* paling sering di asosiasikan dengan *virtual tour*  yang diciptakan dengan kamera foto yang tidak bergerak. *Virtual tour* ini dibuat dari sejumlah foto yang diambil dari sebuah titik pivot. Kamera dan lensa dirotasi berdasarkan apa yang disebut "*nodal point"* (suatu titik yang tepat berada pada bagian belakang lensa dimana cahaya berkumpul).

## *B. Easypano*

Easypano Holdings Inc. adalah salah satu pengembang dan pemasar perangkat lunak *virtual tour* terkemuka di dunia. Easypano telah menembus pasar global melalui distribusi internet yang maju dan kemitraan strategis dengan produsen dan pengembang. Easypano didirikan pada bulan November 2001, di Shanghai, China. Hingga Oktober 2013, Easypano telah memiliki lebih dari 30.000 pelanggan dari 180 negara. Solusi tur virtualnya telah diterima di seluruh dunia dan banyak digunakan di hampir setiap industry.[1].

Easypano mengembangkan dan memasarkan perangkat lunak untuk merancang aplikasi *virtual tour* yang memungkinkan individu dan perusahaan memproduksi konten *Virtual Reality*, yang banyak digunakan baik dalam promosi bisnis (misalnya hotel, *real estat*, pariwisata, perusahaan atau toko, kapal pesiar, mobil, dan sebagainya) dan area manajemen (tanggap darurat, latihan keamanan, penegakan hukum, manajemen fasilitas, pemetaan, asuransi, pemerintah, tur kota).

Easypano menyediakan dua macam perangkat lunak yang dapat digunakan untuk membuat aplikasi *virtual tour,* yaitu:

- *Panoweaver* adalah *software* yang digunakan untuk menyatukan gambar menjadi sebuah gambar panorama. Gambar panorama yang dibuat dapat berupa *spherical, single fisheye, cubic,* atau *cylindrical*. Hasil gambar panorama ini dapat dipublikasikan dalam format *Flash* 

*VR*, *QuickTime movie* (.mov), *standalone swf* (.swf), dan HTML 5.

- *Tourweaver* adalah *software* yang digunakan untuk menciptakan *virtual tour*. *Tourweaver* menyajikan tampilan nyata 360 derajat dengan pemandangan panorama. Selain itu, dapat pula ditambahkan suara, video, lokasi dan berbagai fitur lainnya untuk membuat *virtual tour*. Setelah menyatukan gambar yang ada dengan *Panoweaver* untuk membuat panorama, *Touweaver* menjadikan gambar tersebut sebuah aplikasi *virtual tour*.

## *C. Pengujian Black-box*

Metode pengujian *black-box* dilakukan untuk menguji rute yang tampil pada sistem dengan cara membandingkannya dengan perhitungan manual.[6].

Teknik yang paling lazim digunakan dalam pengujian adalah pengujian kotak hitam *(Black-box).* Pengujian *Blackbox* dirancang untuk memvalidasi kebutuhan fungsional tanpa peduli dengan kerja internal dari program.[5].

Beberapa cara untuk memilih data pengujian untuk metode *black box* adalah sebagai berikut :

- 1. *Easy values*, yaitu data yang mudah diperiksa.
- 2. *Typical realistic value*, yaitu mencoba program dengan data pengujian untuk melihat bagaimana program menggunakannya. Data ini harus cukup sederhana sehingga hasilnya dapat dihitung secara manual.
- 3. *Extreme values*, banyak program error pada suatu batas range dari aplikasi.
- 4. *Illegal values*, yaitu suatu data / nilai yang tidak diperbolehkan maupun data yang tidak berguna.

Meskipun dirancang untuk mengungkap kesalahan, pengujian *black box* digunakan untuk memperlihatkan bahwa fungsi-fungsi perangkat lunak dapat beroperasi, bahwa *input* diterima dengan baik dan *output* dihasilkan dengan tepat, dan integritas informasi *eksternal* (seperti file data) dipelihara. Dalam pengujian *black box* terdapat beberapa sifat *black box testing* yaitu :

- 1. *Robustness testing* (menguji kekuatan sistem yang ada) untuk menjamin sistem dengan memasukan data-data yang abnormal.
- 2. *Performance testing* (menguji kinerja sistem yang ada) menguji software bagian dari sistem/orientasi kepada hardware.
- 3. *Endurance testing* (menguji daya tahan sistem) menguji daya tahan terhadap software apakah sistem tersebut dapat bertahan dari gangguan- gangguan yang mengganggu.
- 4. *Behavior testing* (menguji prilaku sistem apakah sudah sesuai dengan permintaan) menguji tingkah laku sistem berdasarkan polanya "didesain sebagai mana mulanya".

## *D. Metode Pengujian User Acceptance Test (UAT)*

Teknik *User Acceptance Test* merupakan pengujian terakhir sebelum sistem dipakai oleh *user* yang melibatkan pengujian dengan data pengguna sistem. *User Acceptance Test* adalah uji terima perangkat lunak yang dilakukan di tempat pengguna oleh *user* perangkat lunak tersebut. Tujuan pengujian ini adalah untuk menguji apakah sistem sudah sesuai dengan apa yang tertuang dalam spesifikasi fungsional sistem (*validation)*.[4].Perhitungan dilakukan menggunakan skala likert, dimana setiap pertanyaan memiliki bobot nilai. Adapun bobot jawaban yang diberikan adalah sangat baik (5), baik (4), cukup baik (3), kurang baik (2), tidak baik (1). Perhitungan dilakukan dengan rumus berikut:

$$
L = \frac{(SB \times 5) + (B \times 4) + (CB \times 3) + (KB \times 2) + (TB \times 1)}{NB} \times 100
$$
 (1)

#### III. PERANCANGAN APLIKASI

#### *A. Arsitektur Aplikasi*

Dalam merancang suatu aplikasi diperlukan arsitektur sistem untuk menggambarkan secara umum tentang aplikasi yang dibangun. Gambar dibawah ini menjelaskan secara umum gambaran tentang aplikasi yang dapat di akses oleh pengguna.

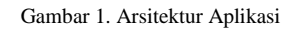

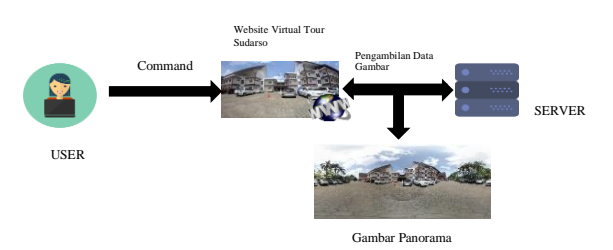

Dari arsitektur di atas menjelaskan cara kerja aplikasi yaitu pengguna dapat mengakses aplikasi melalui *website*, kemudian *website* mengambil data gambar dari server sehingga pengguna dapat melihat gambar panorama yang ditampilkan pada *website*.

## *B. Perancangan Antarmuka Aplikasi*

Perancangan antarmuka aplikasi ini menggambarkan tentang tampilan aplikasi yang dibangun. Berikut adalah struktur antarmuka aplikasi:

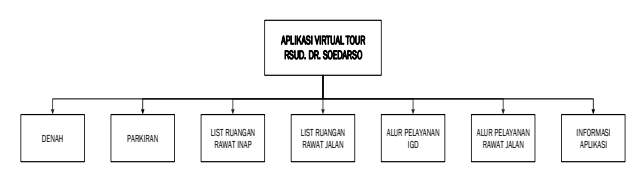

Gambar 2. Struktur Antarmuka Aplikasi

Antarmuka aplikasi ini terdiri dari menu denah, daftar nama parkiran, daftar nama ruangan rawat inap, daftar nama ruangan rawat jalan, informasi alur pelayanan IGD, informasi alur pelayanan rawat jalan, informasi aplikasi. Menu denah dapat menampilkan lokasi ruangan maupun Gedung. Daftar nama parkiran, ruangan rawat inap dan ruangan rawat jalan dapat menampilkan daftar nama ruangan yang dapat dipilih. Informasi alur pelayanan IGD, alur pelayanan rawat jalan dan informasi aplikasi menampilkan informasi sesuai menu yang dipilih.

## *C. Proses Pembuatan Virtual Tour*

Pembuatan *Virtual Tour* dilakukan dengan pengambilan gambar 6 sisi dari lokasi ruangan yang kemudian dilakukan teknik *stitching* untuk menggabungkan gambar-gambar tersebut menjadi satu gambar panorama. Gambar panorama kemudian dihubungkan dari satu panorama ke panorama lainnya sehingga terbentuk suatu rute *touring*. Berikut ini tahapan yang dilakukan dalam pembuatan *Virtual Tour*.

#### 1. Teknik Pengambilan Gambar

Pengambilan gambar dilakukan dengan menggunakan kamera digital SLR Canon EOS 60D dengan lensa *fish-eye*  Berikut tahapan dalam proses pengambilan gambar:

- Penentuan Titik (spot) : Sebelum melakukan pengambilan gambar terlebih dahulu dilakukan penentuan spot (lokasi) yang akan dipilih. Spot yang diambil yaitu berupa persimpangan dan di depan ruangan. Dengan adanya penentuan spot nantinya akan terbentuk rute *touring* pada *Virtual Tour*. Pada penelitian ini terdapat 10 titik spot pada parkiran, 4 titik spot pada gedung IGD, 11 titik spot pada gedung instalasi rawat jalan, 35 titik spot pada gedung rawat inap dan 1 titik spot pada gedung administrasi. Total semua titik spot yang diambil adalah 61 titik.
- Penentuan Waktu Pengambilan Gambar : Untuk mendapatkan gambar yang memiliki tingkat pencahayaan yang baik, pengambilan gambar dilakukan pada pukul 10.00 WIB s/d 17.00 WIB untuk pengambilan gambar *outdoor*. Namun untuk pengambilan gambar *indoor* waktu pengambilan gambar dapat dilakukan kapan saja karena pencahayaan ruangan yang relative stabil. Selain itu, dengan menggunakan kamera SLR pencahayaan dapat di atur melalui ISO dari kamera terebut. ISO yang digunakan berkisar antara 400 hingga 800 tergantung kebutuhan pencahayaan pada ruangan tersebut. Semakin tinggi ISO yang digunakan maka cahaya yang didapatkan pada kamera semakin terang dan dapat menimbulkan efek noise, begitu juga sebaliknya.
- Pengambilan Gambar : Setelah mengetahui spot mana saja yang akan diambil dan waktu pengambilan gambar, kemudian dilakukan teknik pengambilan gambar. Dalam pengambilan gambar suatu spot, posisi kamera berada ditengah spot dengan bantuan tripod sebagai *stand* kamera. Pengambilan gambar dilakukan pada 6 sisi, yaitu depan, kanan, belakang, kiri, atas dan bawah suatu spot. Hal ini dilakukan agar mendapatkan sudut-sudut yang dibutuhkan sehingga menghasilkan

gambar panorama *spherical* dari sebuah spot. Gambar yang diambil pada setiap sisinya harus saling berhubungan dari satu gambar ke gambar lainnya. Sehingga ketika proses pembuatan gambar panorama tidak terjadi *missing point.* Pada saat pengambilan gambar, tripod tidak boleh bergeser agar gambar yang dihasilkan tetap konsisten pada posisi nya. Hal ini diperlukan untuk memudahkan dalam melakukan teknik *stitching* pada tahap berikutnya.

2. Teknik *Stitching*

Proses ini dilakukan dengan menggunakan *software*  Panoweaver dan dilakukan beberapa tahapan, yaitu :

 *Detection and matching* yang merupakan proses untuk mencari titik persamaan dari satu gambar ke gambar lainnya. Dalam menentukan *control point* antar gambar harus tepat karena apabila *control point* tidak sesuai maka hasil yang didapatkan setelah dilakukan proses selanjutnya akan bermasalah. Pada saat pengambilan gambar telah di jelaskan bahwa setiap gambar yang diambil harus saling berhubungan dari satu gambar ke gambar lainnya. Proses dalam menentukan *control point* dapat dilihat pada Gambar 3.

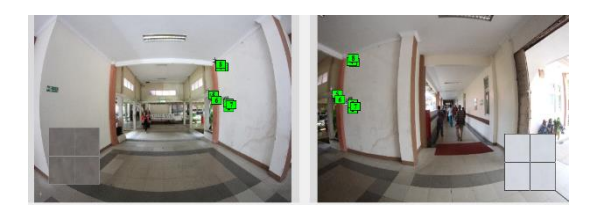

Gambar 3. Proses menentukan *control point*

Pada gambar diatas dapat dilihat bahwa gambar kiri memiliki bagian yang sama pada gambar kanan. Hal tersebut memudahkan dalam menentukan *control point*.

 *Warping* merupakan proses yang dilakukan untuk mentransformasikan beberapa gambar menjadi sebuah gambar panorama yang berbentuk *spherical*.

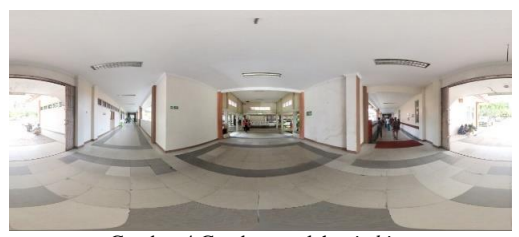

Gambar 4 Gambar setelah *stitching* Pada proses *warping*, penentuan *control point* pada tahapan sebelumnya sangat berpengaruh pada saat

gambar ditransformasi. Apabila penempatan *control point* kurang tepat maka akan terjadi penggeseran posisi gambar dan kesalahan dalam transformasi gambar sehingga diperlukan penentuan *control point* kembali. Proses ini dilakukan secara internal oleh *software* Panoweaver dan menghasilkan gambar panorama *spherical* seperti pada Gambar 4.

3. Teknik Pembuatan Virtual Tour

Setelah melakukan proses *stitching* maka didapatlah gambar panorama dari setiap spot yang telah ditentukan. Pembuatan *Virtual Tour* ini menggunakan *software*  Tourweaver. Gambar panorama yang digunakan merupakan gambar panorama yang telah diproyeksikan ke bentuk *spherical*. Hal ini dikarenakan dengan menggunakan gambar panorama yang berbentuk spherical panorama dapat dilihat secara 360<sup>0</sup> pada bidang horizontal dan 180<sup>0</sup> pada bidang vertikal. Berikut ini tahapan dalam pembuatan *Virtual Tour*:

- Hal pertama yang dilakukan saat membuat *Virtual Tour* yaitu memasukkan semua gambar panorama ke dalam *software* Tourweaver.
- Kemudian dilakukan pemberian tombol hotspot pada setiap gambar panorama. Hal ini dilakukan untuk memudahkan pengguna ketika berpindah dari satu spot ke spot lainnya.
- Setelah semua gambar panorama diberikan tombol hotspot, selanjutnya diberikan penambahan menu yaitu denah, list parkiran, list ruangan rawat inap, list ruangan rawat jalan, informasi alur pelayanan IGD, informasi alur pelayanan rawat jalan dan informasi penggunaan aplikasi serta ditambahkan satu tombol untuk mematikan atau menghidupkan suara.

## *D. Hasil Perancangan Antarmuka Aplikasi*

Berikut adalah pemaparan hasil perancangan aplikasi *Virtual Tour* RSUD. Dr. Soedarso. Antarmuka aplikasi ini terdiri dari menu denah, daftar nama parkiran, daftar nama ruangan rawat inap, informasi alur pelayanan IGD, informasi alur pelayanan rawat jalan dan informasi aplikasi.

1. Antarmuka halaman utama aplikasi

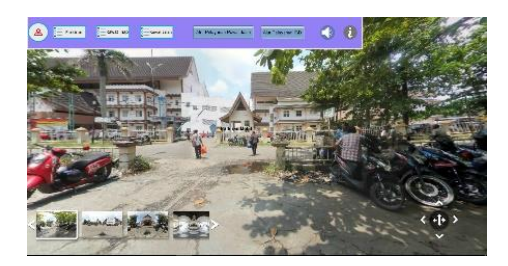

Gambar 5 Antarmuka utama aplikasi

2. Antarmuka denah Gedung RSUD. Dr. Soedarso

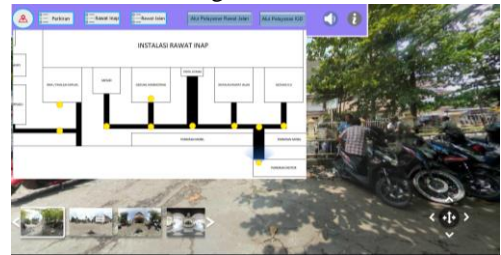

Gambar 6 Antarmuka denah Gedung

3. Antarmuka *scene* parkirn mobil

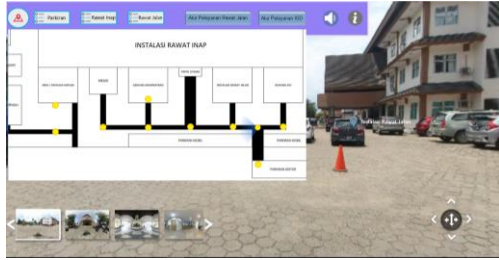

Gambar 7 Antarmuka *scene* parkiran mobil

4. Antarmuka menu parkiran

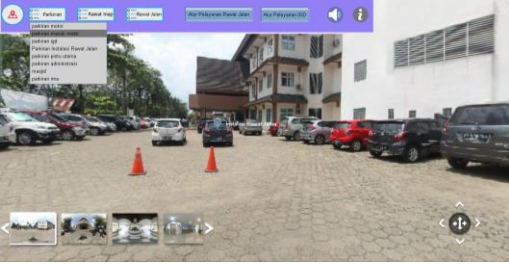

Gambar 8 Antarmuka menu parkiran

5. Antarmuka menu rawat inap

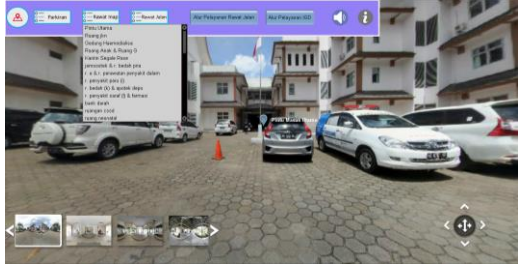

Gambar 9 Antarmuka menu rawat inap

6. Antarmuka *scene* ruang JKN

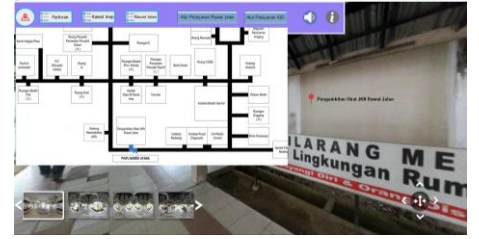

Gambar 10 Antarmuka *scene* ruang JKN

Korespondensi : Nur Harsi Yurida

7. Antarmuka *list* ruangan

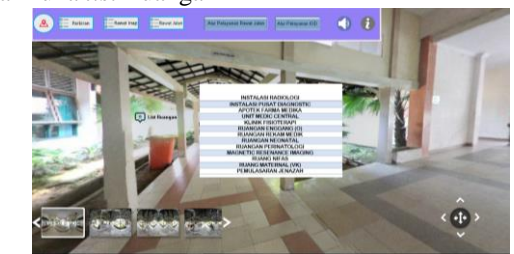

Gambar 11 Antarmuka *list* ruangan

8. Antarmuka menu rawat jalan

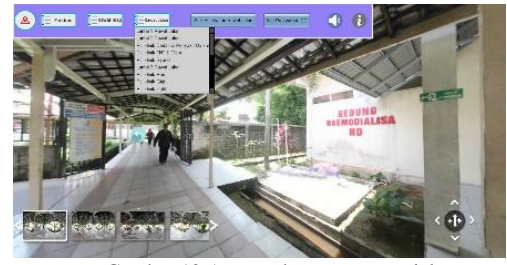

Gambar 12 Antarmuka menu rawat jalan

9. Antarmuka menu alur pelayanan rawat jalan

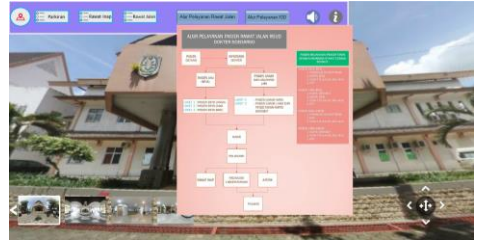

Gambar 13 Antarmuka menu alur pelayanan rawat jalan

#### 10. Antarmuka menu alur pelayanan IGD

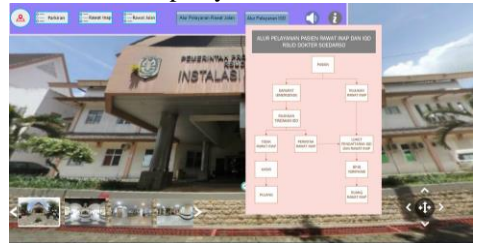

Gambar 14 Atarmuka menu alur pelayanan IGD

11. Antarmuka menu informasi

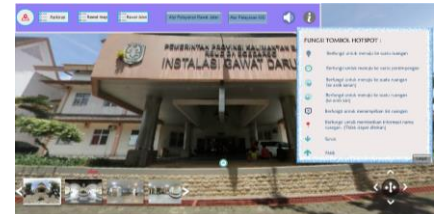

Gambar 15 Antarmuka menu informasi

## *E. Hasil Pengujian*

Pada aplikasi ini menggunakan pengujian *black-box* untuk merekam semua kesalahan atau masalah pemakaian, dan UAT untuk menguji operasional aplikasi.

- 1. Pengujian *Blackbox*
	- Berikut ini hasil pengujian yang dilakukan dengan menggunakan metode *black-box*. Tabel 1

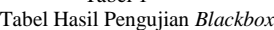

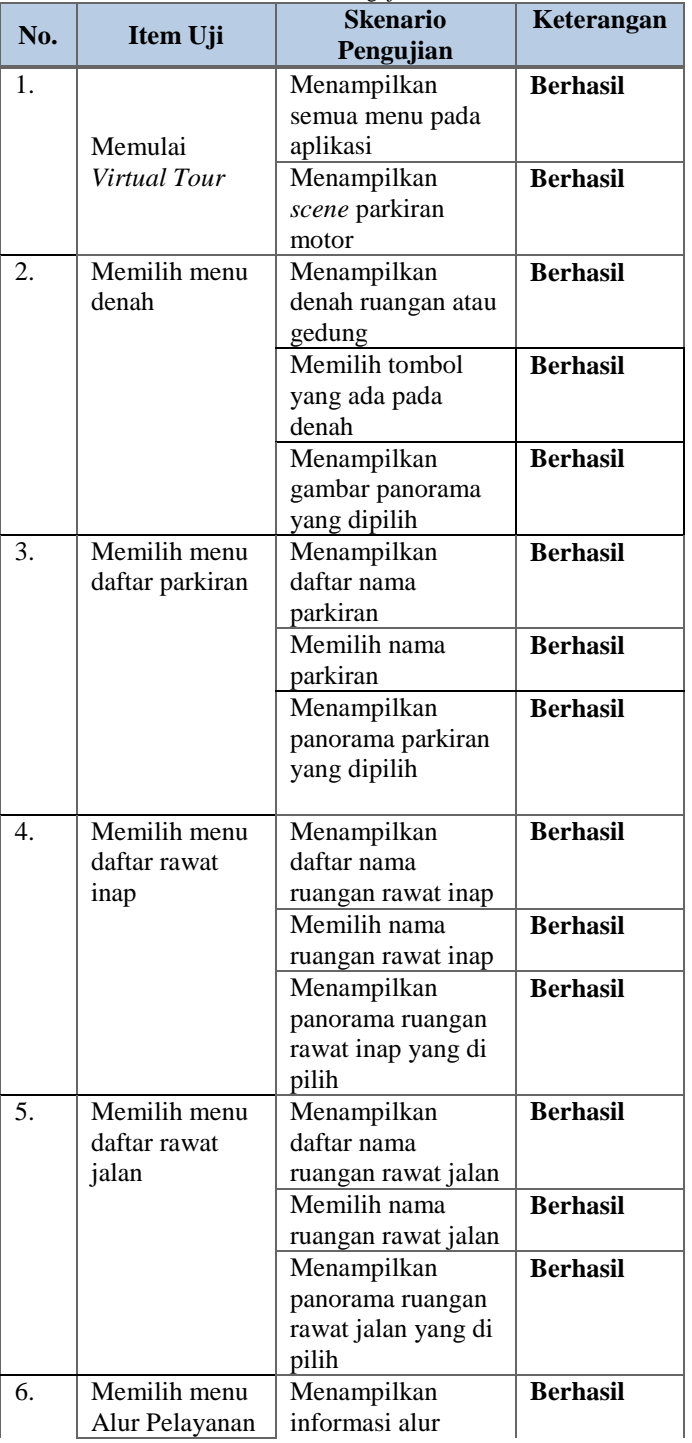

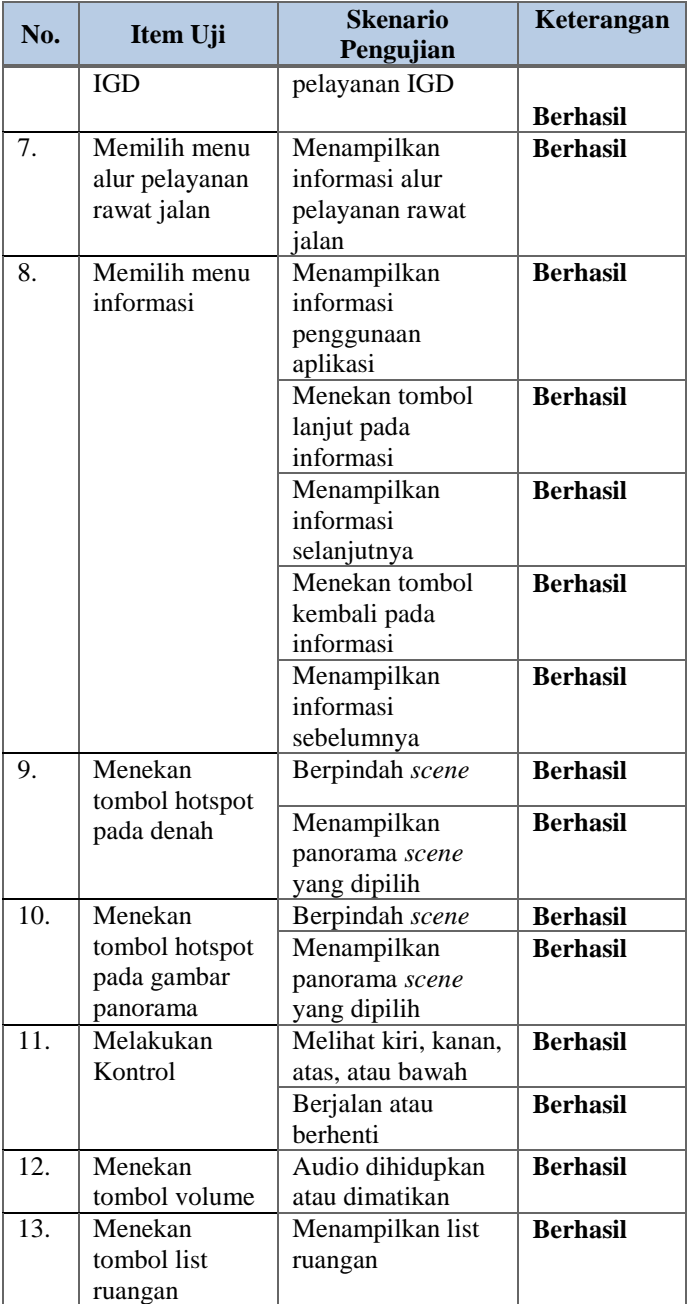

2. Pengujian UAT

Pengujian ini dilakukan untuk melihat pendapat dan respond dari pengguna terhadap operasional aplikasi yang diberikan kepada 30 responden. Berikut ini hasil pengujian UAT:  $T<sub>1</sub>$ 

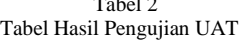

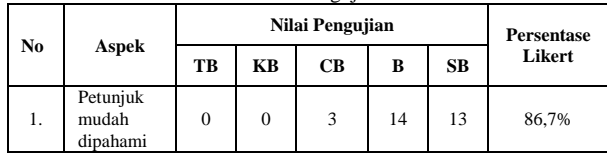

Korespondensi : Nur Harsi Yurida

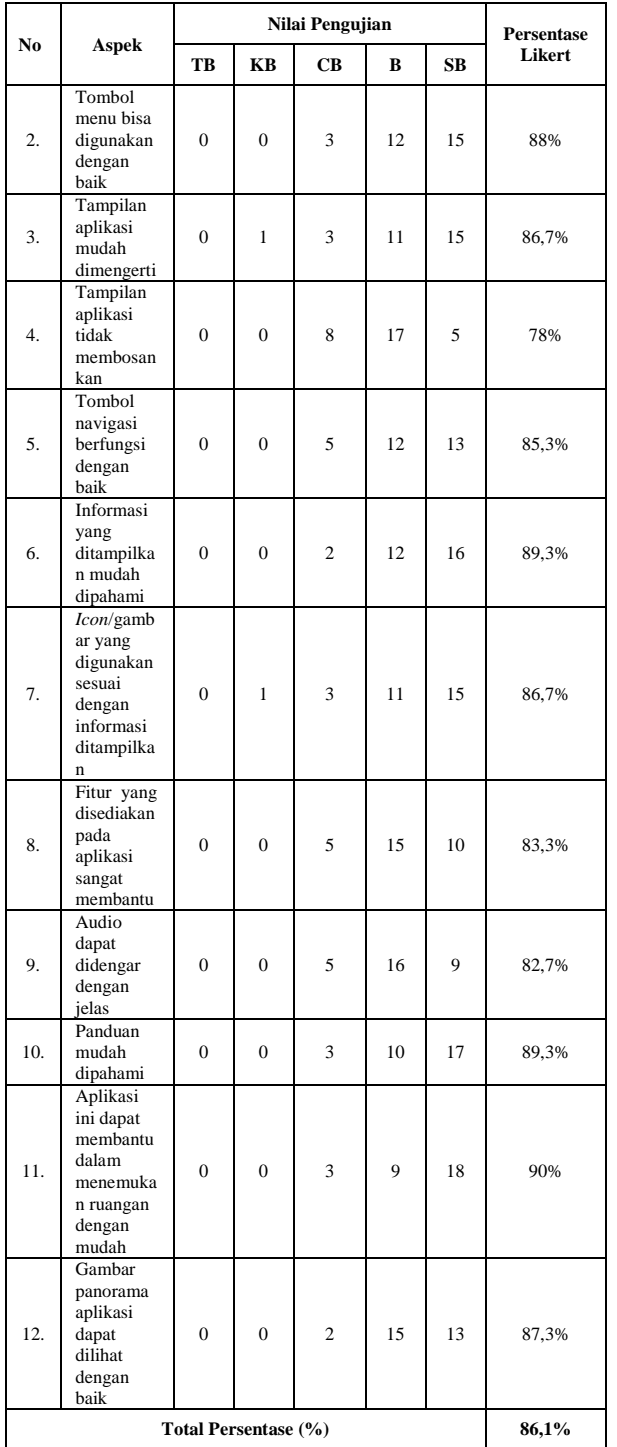

Berdasarkan dari hasil perhitungan diatas, diketahui bahwa dari 30 responden total persentase dari perhitungan skala likert yang dihasilkan adalah **86,1%**. Setelah mengetahui nilai persentase skala likert, selanjutnya mencari nilai interval untuk mengetahui hasil akhir pengujian UAT dengan menggunakan persamaan berikut ini:

$$
I = 100 / 5 = 20 \tag{4.1}
$$

Nilai interval persentase yaitu:

- $X \leq 19,99\%$  dikategorikan tidak baik
- $20\%$  >= X <= 39,99% dikategorikan kurang baik
- $40\% \geq X \leq 59.99\%$  dikategorikan cukup baik
- $60\% \geq X \leq 79,99\%$  dikategorikan baik
- $X > = 80\%$  dikategorikan sangat baik

Dapat dilihat pada nilai interval diatas bahwa total persentase skala likert pada aplikasi ini masuk dalam kategori sangat baik dengan total persentase **86,1%** yang berarti aplikasi ini berhasil dibangun sesuai dengan tujuan.

## *F. Analisis Hasil Pengujian*

Berikut ini adalah analisis hasil perancangan dan pengujian aplikasi *Virtual Tour* pada RSUD. Dr. Soedarso. Berdasarkan hasil pengujian UAT untuk menilai operasional penggunaan aplikasi oleh pengguna dapat dianalisis sebagai berikut:

- a. Dari hasil pengujian UAT yang diberikan kepada 30 responden didapatkan analisis sebagai berikut:
	- Pada pengujian UAT dilakukan perhitungan menggunakan skala likert dengan hasil rata-rata persentase yaitu 86,1% dan memiliki nilai interval yang dikategorikan sangat baik.
	- Namun, beberapa simbol yang diberikan pada menu maupun sebagai tombol navigasi masih dinilai kurang tepat sehingga diperlukan pemilihan simbol yang lebih tepat untuk menjelaskan maksud dari tombol tersebut agar pengguna dapat lebih mudah memahaminya. Selain itu juga bertujuan agar aplikasi dapat dinilai tidak membosankan.
	- Pemilihan *font* juga masih dinilai kurang baik sehingga perlu disesuaikan lagi antara gambar maupun warna tulisan yang dipilih agar tulisan dapat dilihat dengan jelas.

Pada pengujian *black-box* terdapat 13 item uji yang masingmasing memiliki skenario pengujian. Dari hasil pengujian semua skenario di nilai berhasil. Denah yang ditunjukkan pada aplikasi berhasil menunjukkan arah ruangan yang dituju dan spesifikasi kebutuhan aplikasi sudah terpenuhi.

#### IV. KESIMPULAN/RINGKASAN

Berdasarkan dari hasil analisis dan pengujian aplikasi *Virtual Tour* pada RSUD. Dr. Soedarso, maka dapat disimpulkan bahwa:

- 1. Aplikasi *Virtual Tour* yang dibangun telah berhasil dibuat dan dapat memberikan informasi tentang lokasi ruangan yang ada pada RSUD. Dr. Soedarso melalui denah yang tersedia.
- 2. Berdasarkan hasil pengujian *black-box*, dapat diketahui bahwa aplikasi telah sesuai dengan tujuan penelitian yaitu dapat membantu pengguna dalam menemukan ruangan yang ada pada RSUD. Dr. Soedarso.
- 3. Berdasarkan hasil pengujian operasional aplikasi melalui pengujian UAT yang dihitung menggunakan skala likert diperoleh nilai rata-rata 86,1% dan dinilai sangat baik.

Aplikasi yang dibangun dapat membantu para pengunjung maupun pasien dalam mengetahui letak ruangan dan menuntun pengunjung ke ruang pelayanan yang ada di RSUD. Dr. Soedarso.

#### DAFTAR PUSTAKA

- [1] Easypano. (n.d). *Easypano – The Virtual Tour Way*. http://www.easypano.com Diakses pada 18 Juli 2017
- [2] Handjojo, Fania Valentina. 2013. *Perancangan dan Implementasi Aplikasi Content Management System Dengan Format Virtual Online Tour.* Pontianak: Skripsi Teknik Informatika Fakultas Teknik Universitas Tanjungpura.
- [3] Harianto (2016). *Rancang Bangun Aplikasi Virtual Tour Museum Provinsi Kalimantan Barat untuk Edukasi Sejarah*. Pontianak, Indonesia: Jurnal Sistem dan Teknologi Informasi (JUSTIN) Vol 4, No. 3, 2016
- [4] Topan, Muhammad; Wowor, Hans F.; Najoan, Xaverius B. N. 2015. Perancangan Sistem Informasi Manajemen Rumah Sakit Berbasis Web Studi Kasus : Rumah Sakit TNI AU Lanud Sam Ratulangi. *E-journal Teknik Informatika,* vol 6, No.1, ISSN : 2301-8364*.* Mei 24, 2017.
- [5] Panggabean, Rio Fiorido. 2015. *Rancang Bangun Peta Virtual 3D Kampus UNTAN dengan Fitur Panorama 360°x180°*. Skripsi Fakultas Teknik Universitas Tanjungpura.
- [6] Raja, B. Hendro P. Manik. 2015. *Rancang Bangun Sistem Informasi Geografis Berbasis Web Fasilitas Pelayanan Kesehatan di Kota Pontianak*. Jurnal Edukasi dan Penelitian Informatika (JEPIN), Vol. 1 H 64, Universitas Tanjungpura, Pontianak.